# More Illustrator Tools

 **Eraser tool** -click and drag tool back and forth over the part of the path you want to be erased

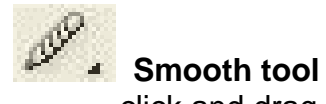

 -click and drag over a bumpy segment that you want smoothed out. Can also use pen delete point tool to smooth an area with more accuracy.

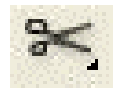

### **Scissors**

 -cuts a closed path. Place tool right over path and click. This creates and anchor point. You can now use the direct select tool to separate the two edges of the paths.

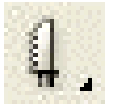

#### **Knife tool**

 -freehand cuts an object into two separate objects. Click and draw with knife tool across an object to separate it into two. Then use selection tool to move them away from each other.

#### **Join Path**

 -allows you to close an open shape made of ONE path. Select path and go to **OBJECT**->**PATH**->**JOIN**

#### **Average Paths**

 -is tricky but can allow you to make two paths that have endpoints near each other but not the same, come together into one point. First, use direct select tool to select the points on the different paths that are near but not touching. Then, go to **OBJECT**->**PATH**->**AVERAGE**

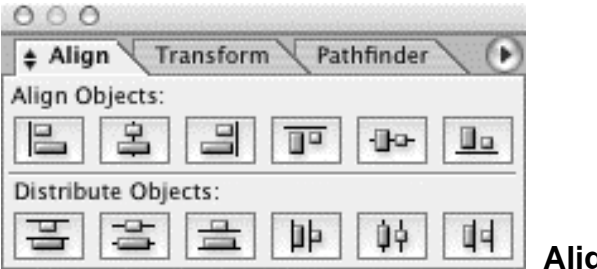

#### **Align Palette**

 -Allows you to line up objects in certain ways. To open palette go to **WINDOW**-> **ALIGN**. To show spacing options, click circle with triangle in it in the top right corner of the palette. Use top row of tools to align objects, and bottom row to place objects evenly in space.

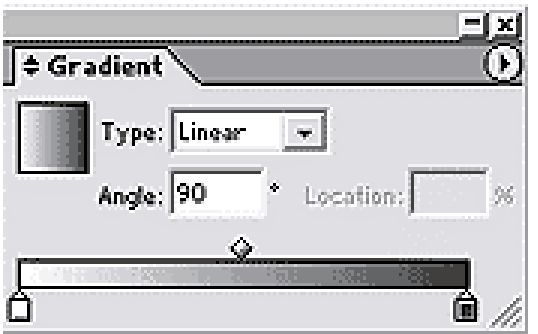

#### **Gradient Palette**

 -You can make a multicolor gradient by adding new color "stops" underneath the gradient bar on the gradient palette. Double click on the new stop, then use the color bar in the color palette and choose a color for that stop. Repeat as necessary.

## **Type Basics**

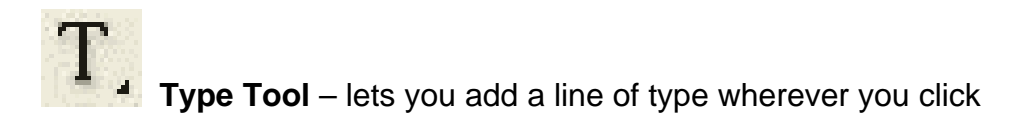

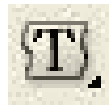

 **Area Type Tool** – Can place type in a shape/object. First create shape, then use area type tool to insert text.

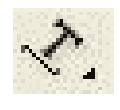

 **Type Along a Path** – Allows you to place type along a curving path. Create a path with the pencil or pen tool, then use the TAAP tool on the path. Double click on the tool to have more options, such as if the text will go above or below the path.

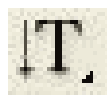

**Vertical Type Path** – aligns letters vertically

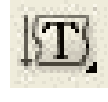

**Vertical Area Type Tool** – Aligns letters vertically in a shape/object

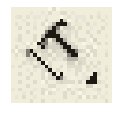

**Vertical Path Type Too**l – Aligns letters vertically along a path